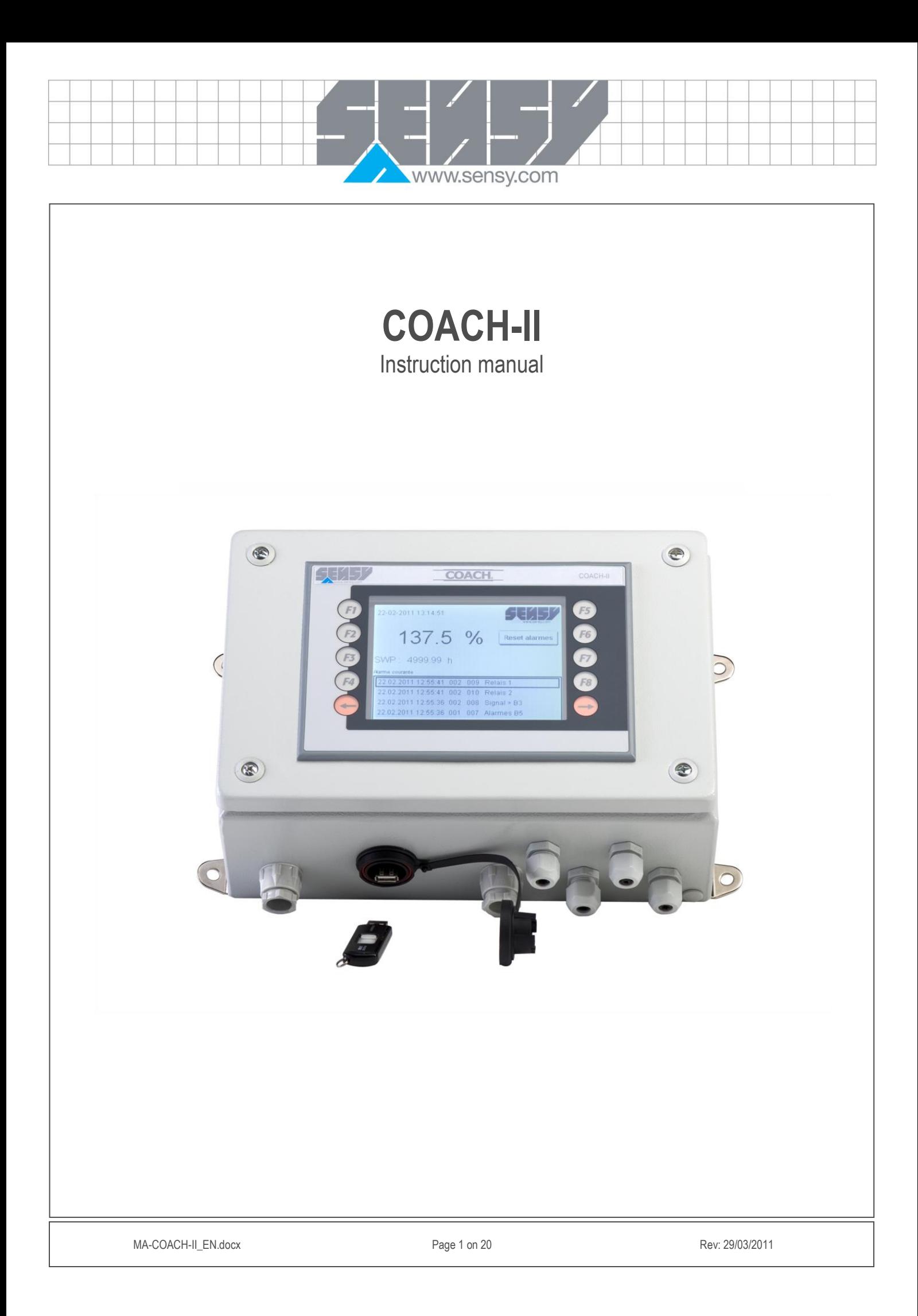

www.sensy.com

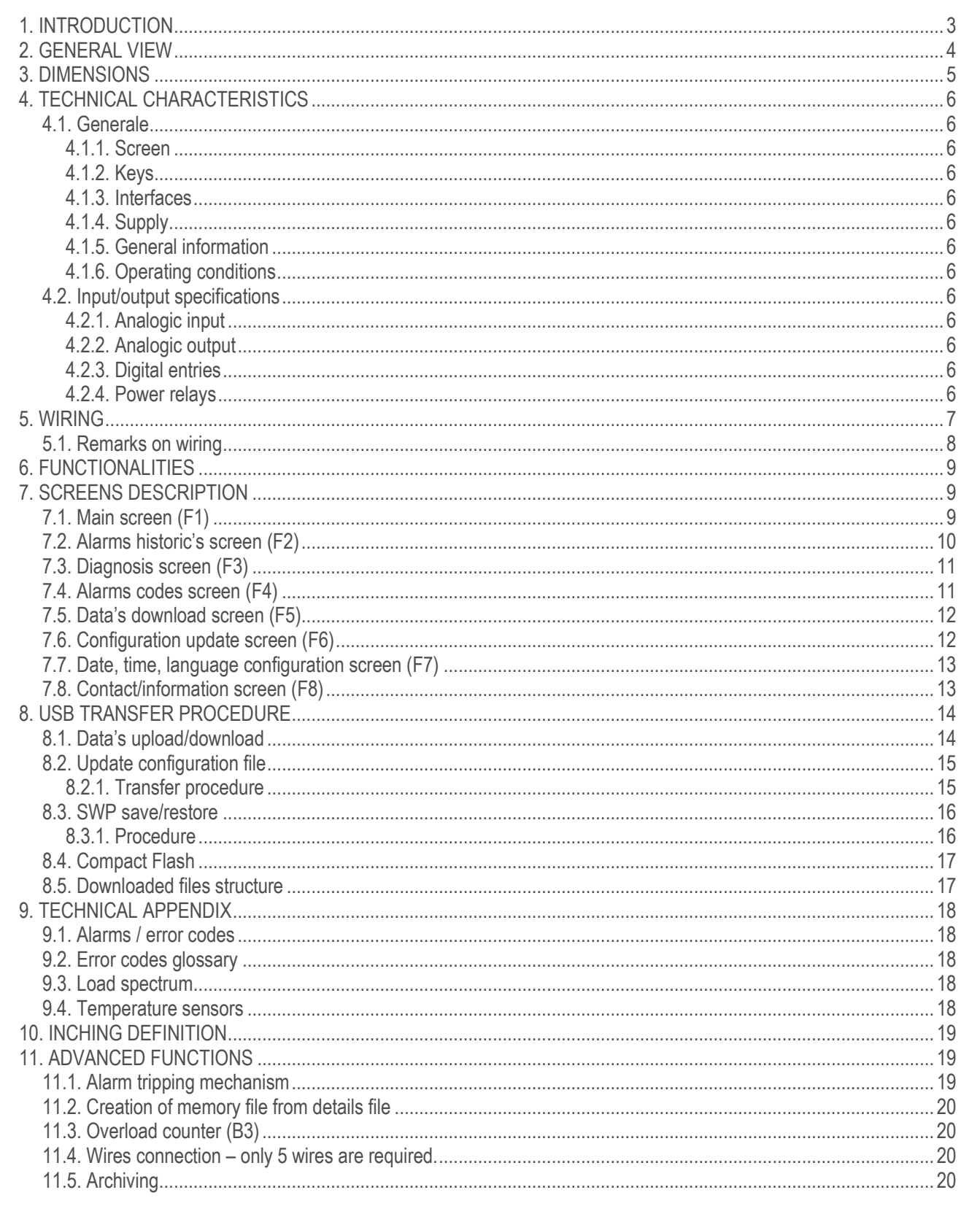

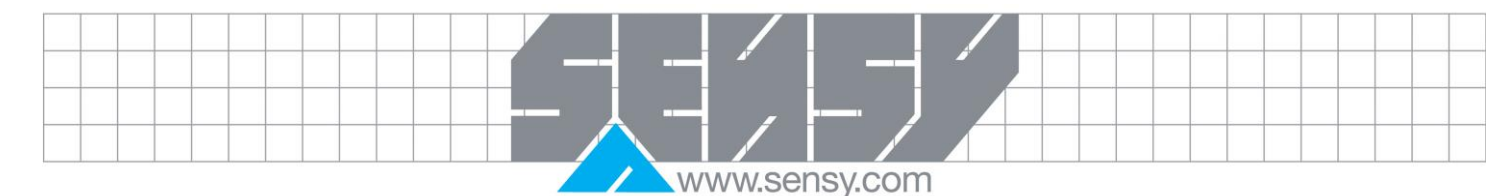

# <span id="page-2-0"></span>**1. INTRODUCTION**

COACH-II is a data logger dedicated to overhead crane (adaptable to other type of hoisting equipment).

Actual « flight recorder », COACH-II will log all crane events without need of any connected computer.

Hourly recording of following informations:

- − Amount and duration of following movements: up, down, translatory mvt of the crane and direction of the trolley
- − Amount and duration of "inching" for all movements
- − Load spectrum
- − Amount and overload values
- − Sequence of last movements
- − Amount of pulses transmitted to free entries (option)

Calculation of Safe Working Period, taking into account the applied load on the hoist.

Recordings visualized via COACHVIEW **delivered along with COACH-II.**

This powerful and user friendly software works under "WINDOWS" and allows visualization of the data's through graphs and tables.

COACH-II will help to plan maintenance, detect misuses and abuses, decrements the Safe Working Period and determines the FEM classification of the crane.

Note : it is also possible to analyze the recordings via Microsoft Excel.

<span id="page-3-0"></span>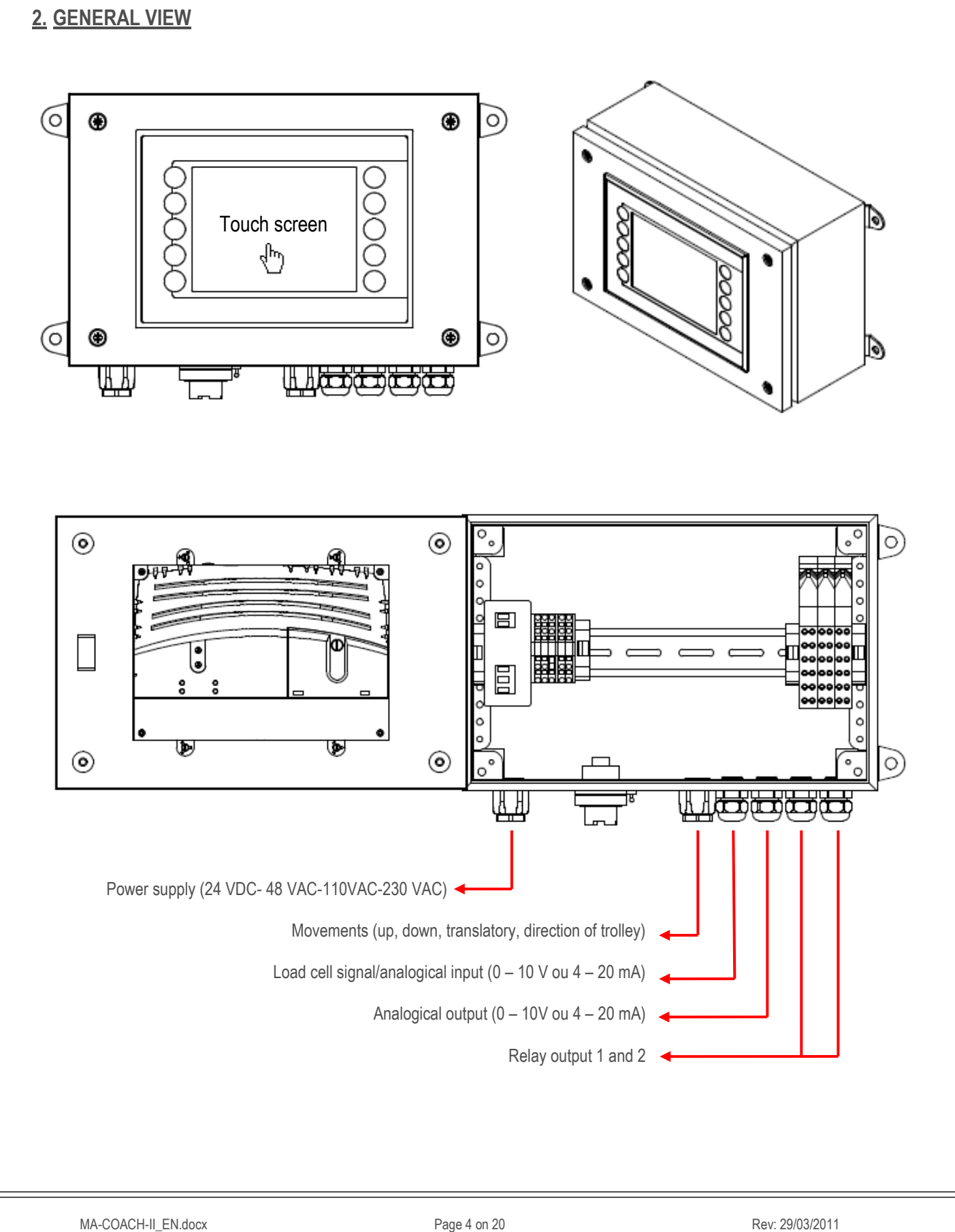

www.sensy.com

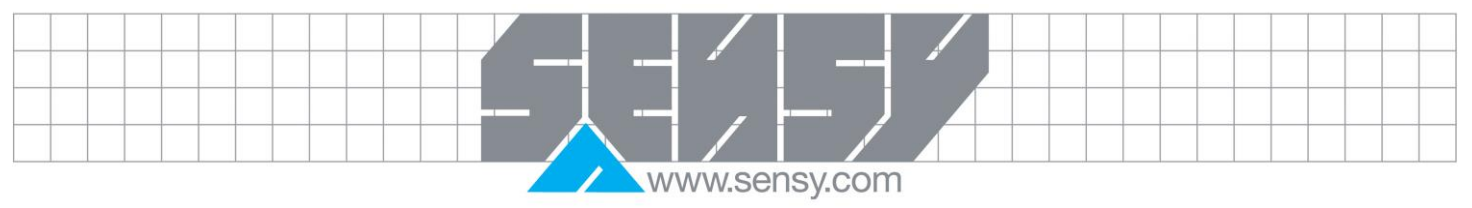

# <span id="page-4-0"></span>**3. DIMENSIONS**320 300 ⊕  $\circledast$  $\circledcirc$ φ 160 200 ⊕  $\bigoplus$  $\circledast$  $^{\circ}$ 倻 **KAKA 200**  $\circledcirc$  $\odot$  $120 \pm 130$  $\circledcirc$  $\circledcirc$  $\circ$ <u>u u u c</u> で D CA  $\bullet$  $\mathcal{E}$ MA-COACH-II\_EN.docx Page 5 on 20 Page 5 on 20 Rev: 29/03/2011

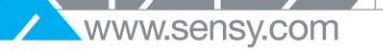

<span id="page-5-12"></span><span id="page-5-11"></span><span id="page-5-10"></span><span id="page-5-9"></span><span id="page-5-8"></span><span id="page-5-7"></span><span id="page-5-6"></span><span id="page-5-5"></span><span id="page-5-4"></span><span id="page-5-3"></span><span id="page-5-2"></span><span id="page-5-1"></span><span id="page-5-0"></span>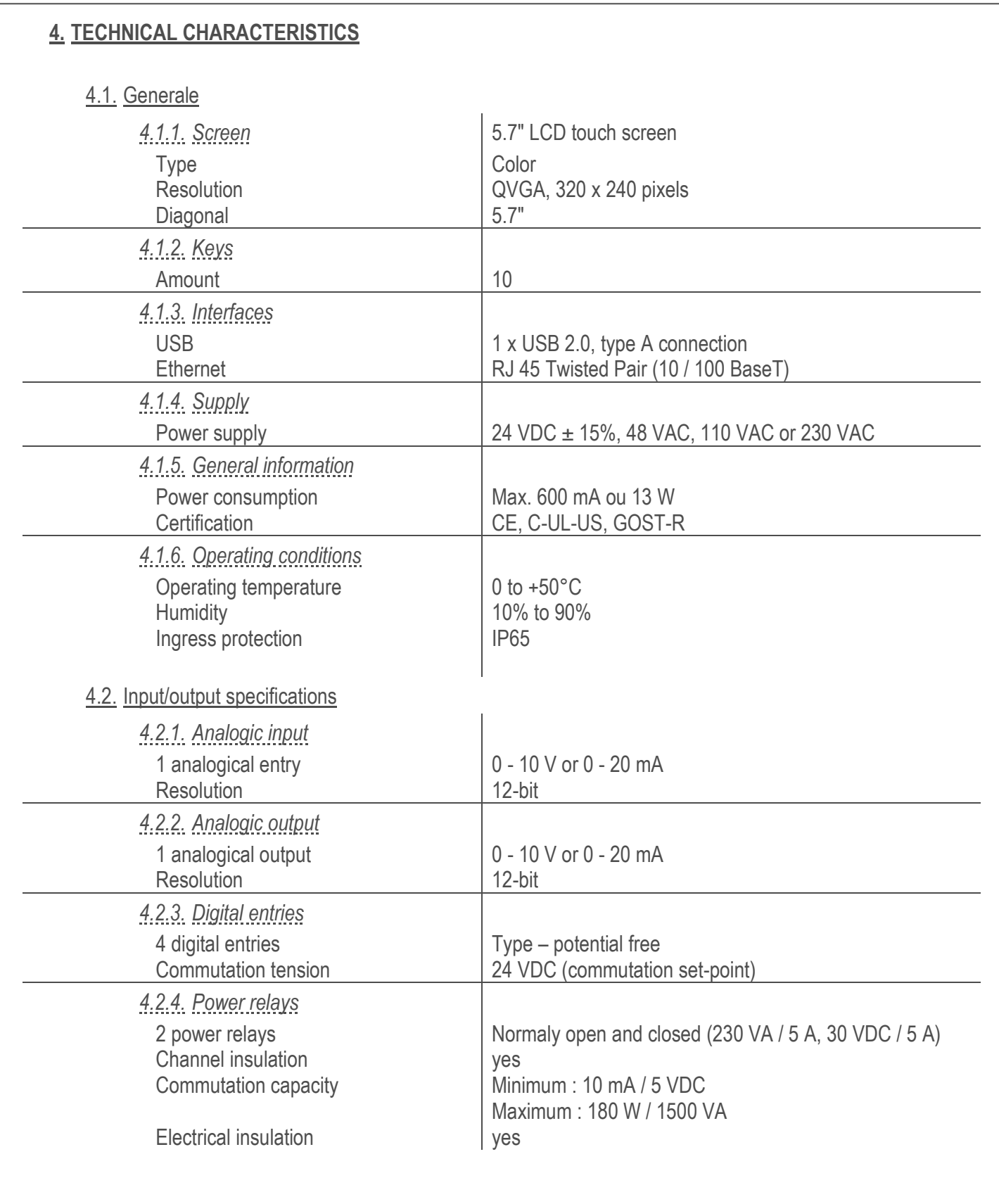

www.sensy.com

<span id="page-6-0"></span>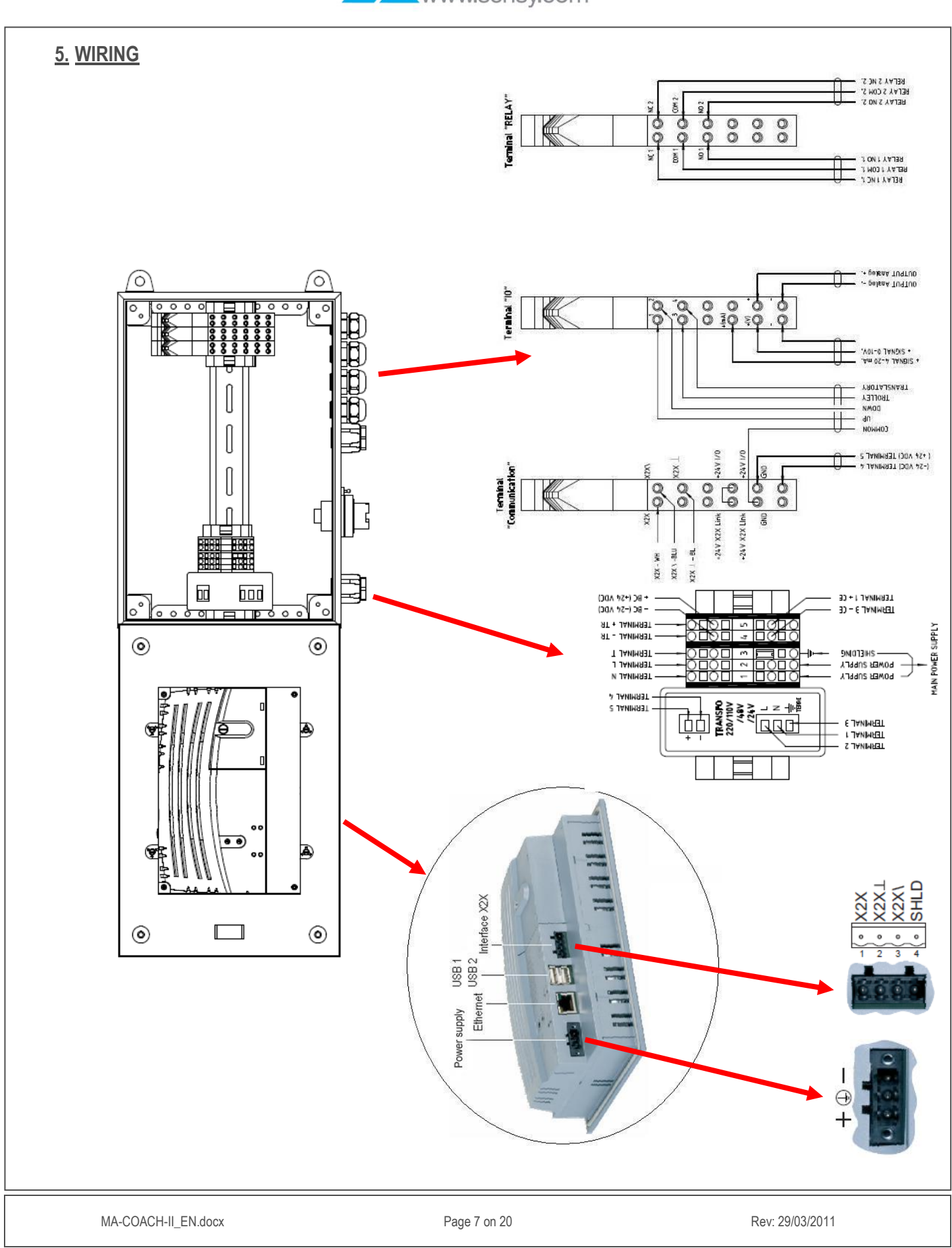

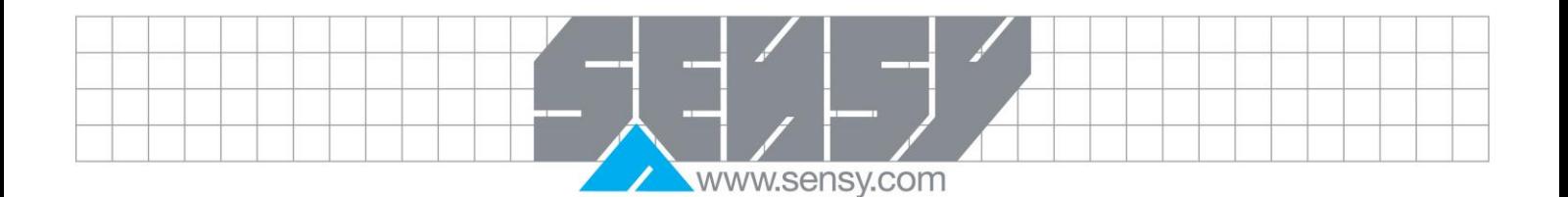

### <span id="page-7-0"></span>5.1. Remarks on wiring

- Digital entries (DI1 à DI4) : Change of condition when 24VDC is exceeded.
- Relay outputs : Manual relay disabling possible (if related alarm is reset) by pushing on « alarma reset » button on main screen.
- Analogical output (AO 1) : Varies in function of SWP evolution.

#### **Reminder :**

SWP = Safety Work Period

The SWP allows calculation the maintenance interval of the crane, taking into account actual lifted loads.

− Method of calculation :

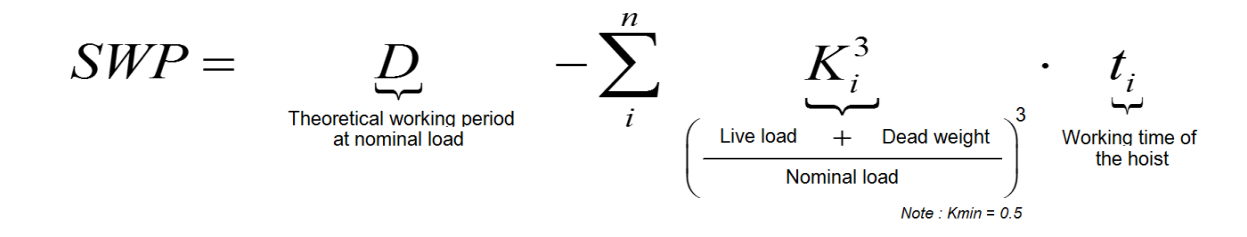

− Output behavior:

Low scale (0V or 4 mA)  $\rightarrow$  -11% of D 10 % of the scale (1V or 5,6 mA)  $\rightarrow$  0 of D Full scale (10V or 20 mA)  $\rightarrow$  100% of D

− Example :

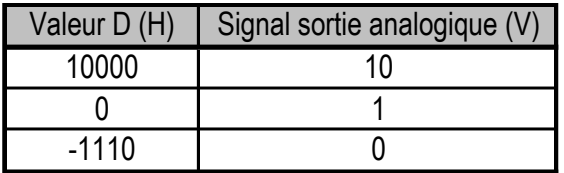

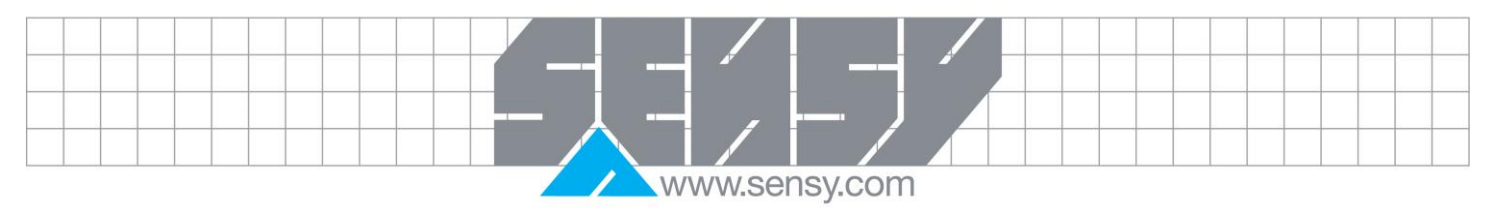

<span id="page-8-2"></span><span id="page-8-1"></span><span id="page-8-0"></span>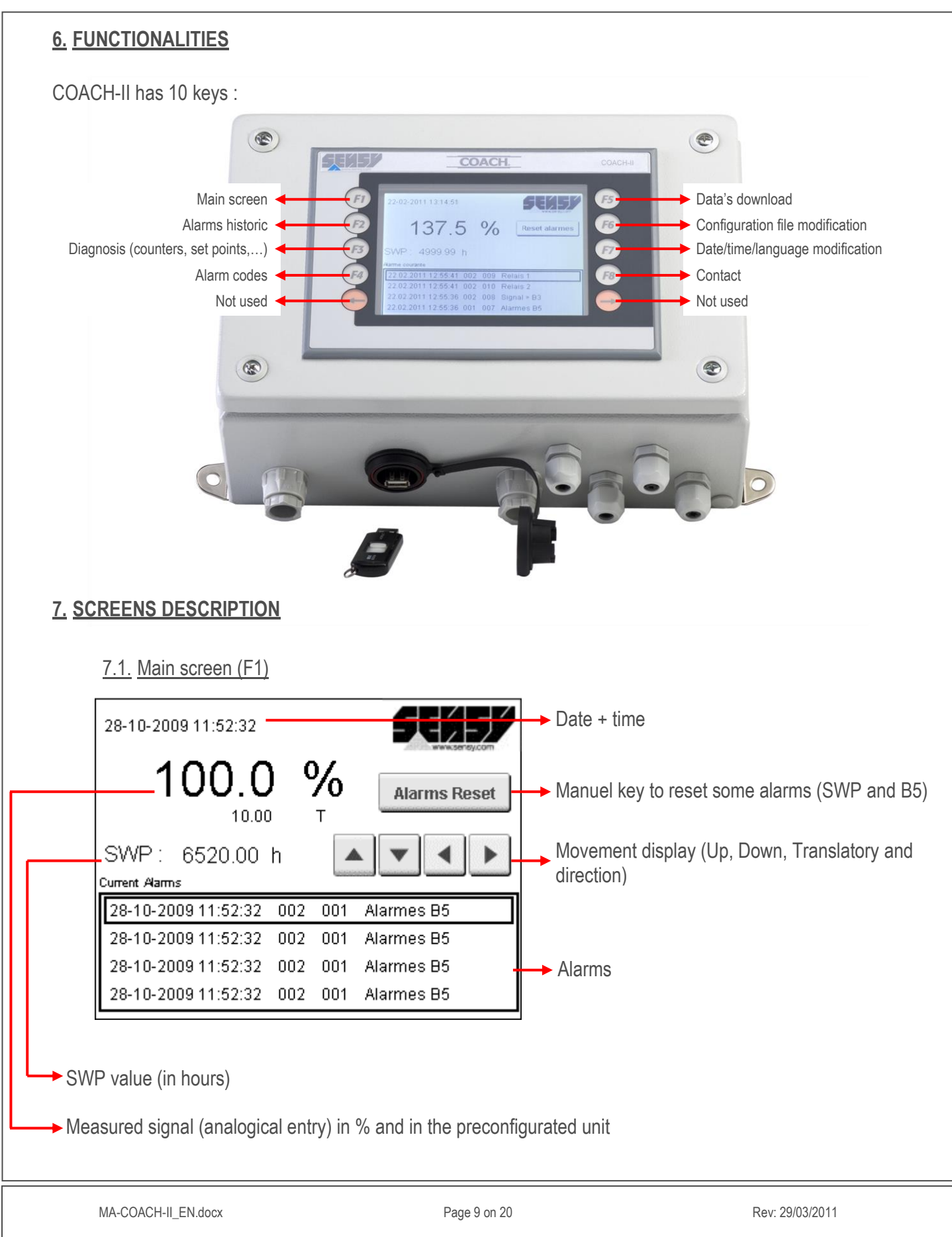

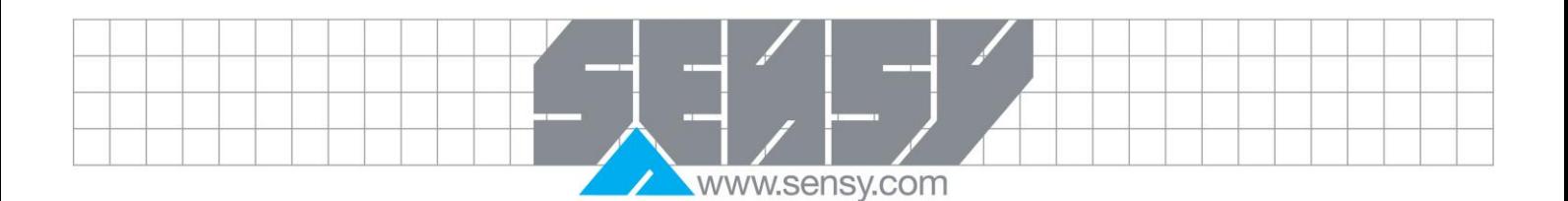

# 7.2. Alarms historic's screen (F2)

<span id="page-9-0"></span>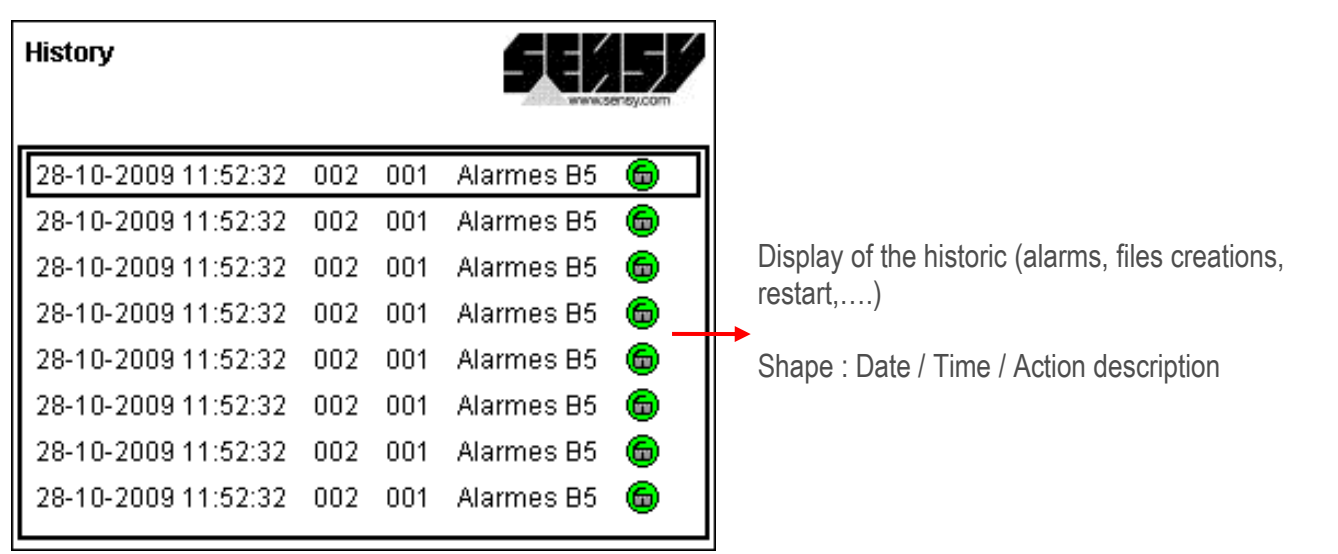

If displayed :

Open padlock: Alarm reset

Closed padlock: Apparition of the alarm

Possibility to page through the historic : Touch the screen, this window appears Use UP and Down arrows to page through. Touch « X » to get out of historic.

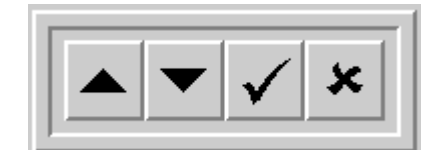

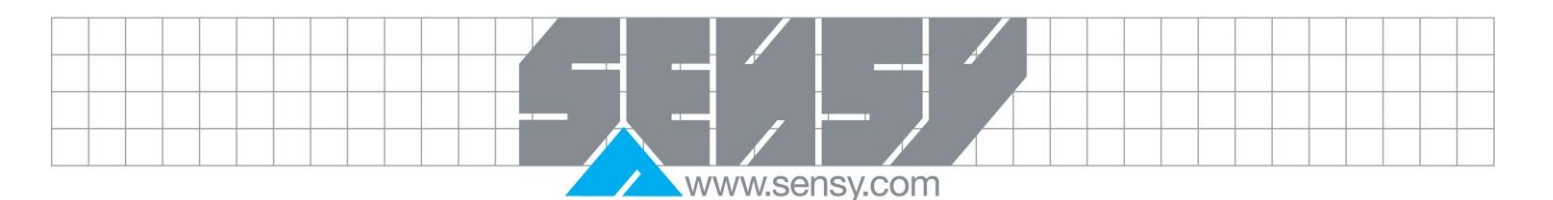

<span id="page-10-1"></span><span id="page-10-0"></span>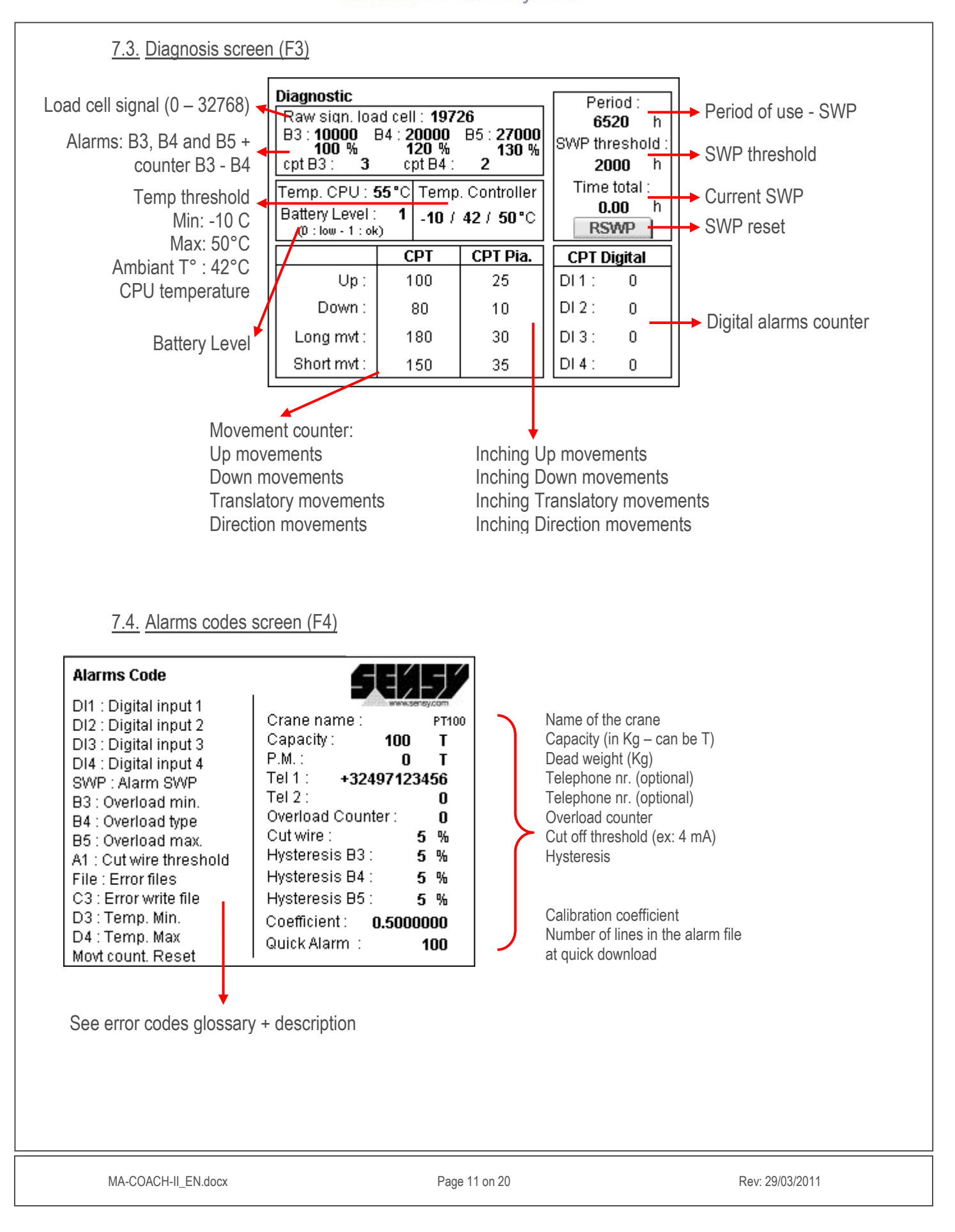

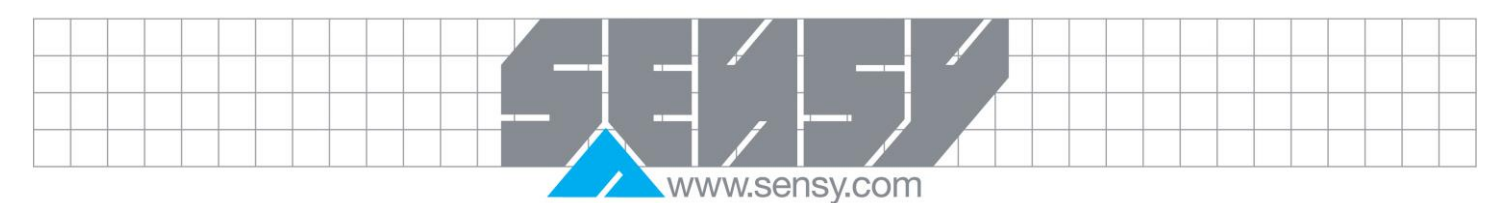

<span id="page-11-1"></span><span id="page-11-0"></span>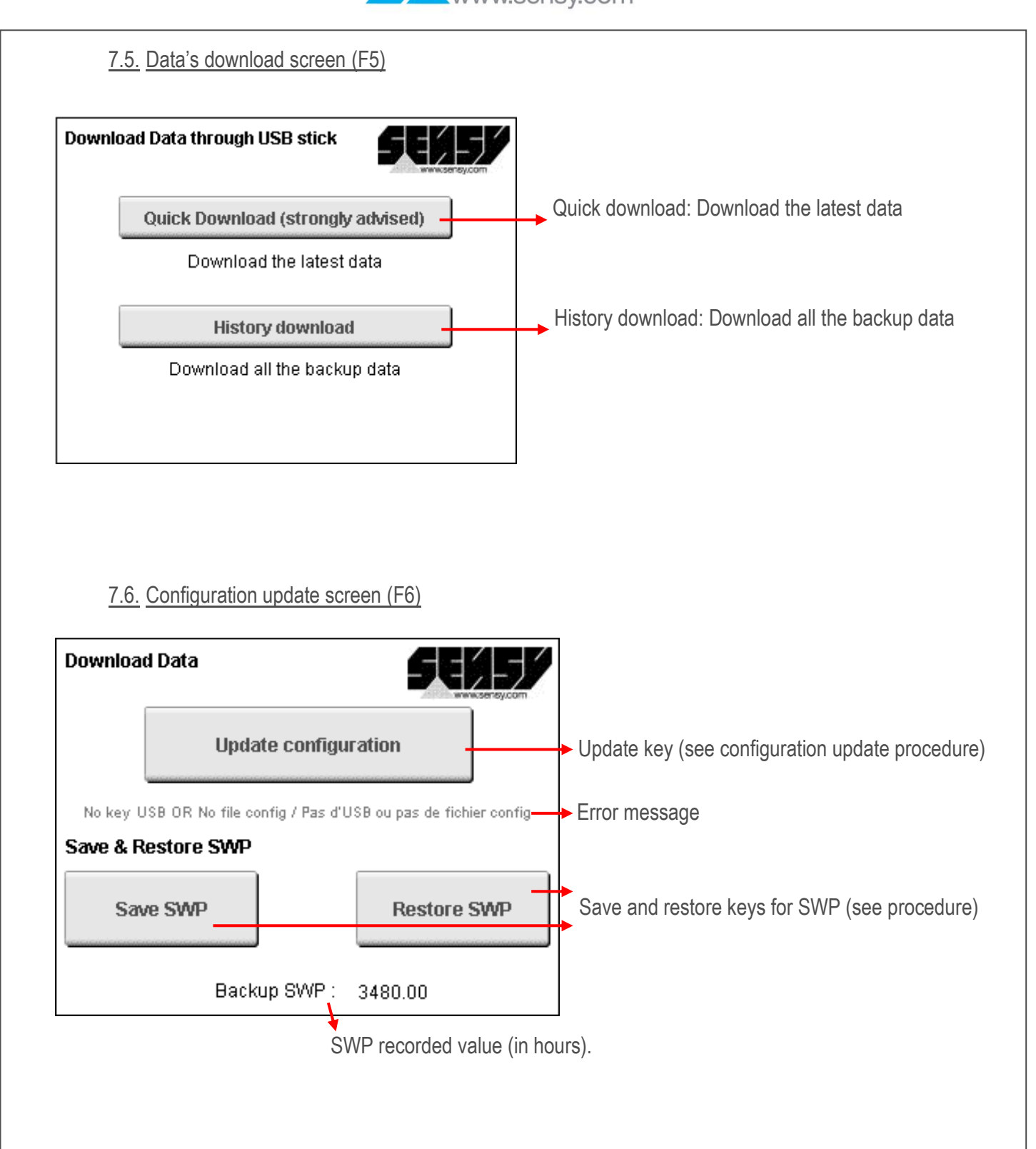

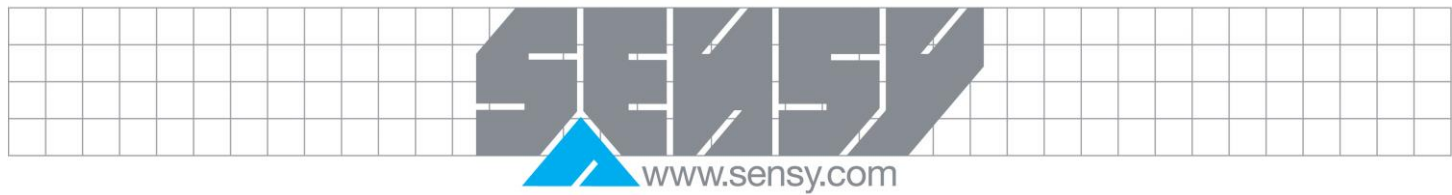

<span id="page-12-1"></span><span id="page-12-0"></span>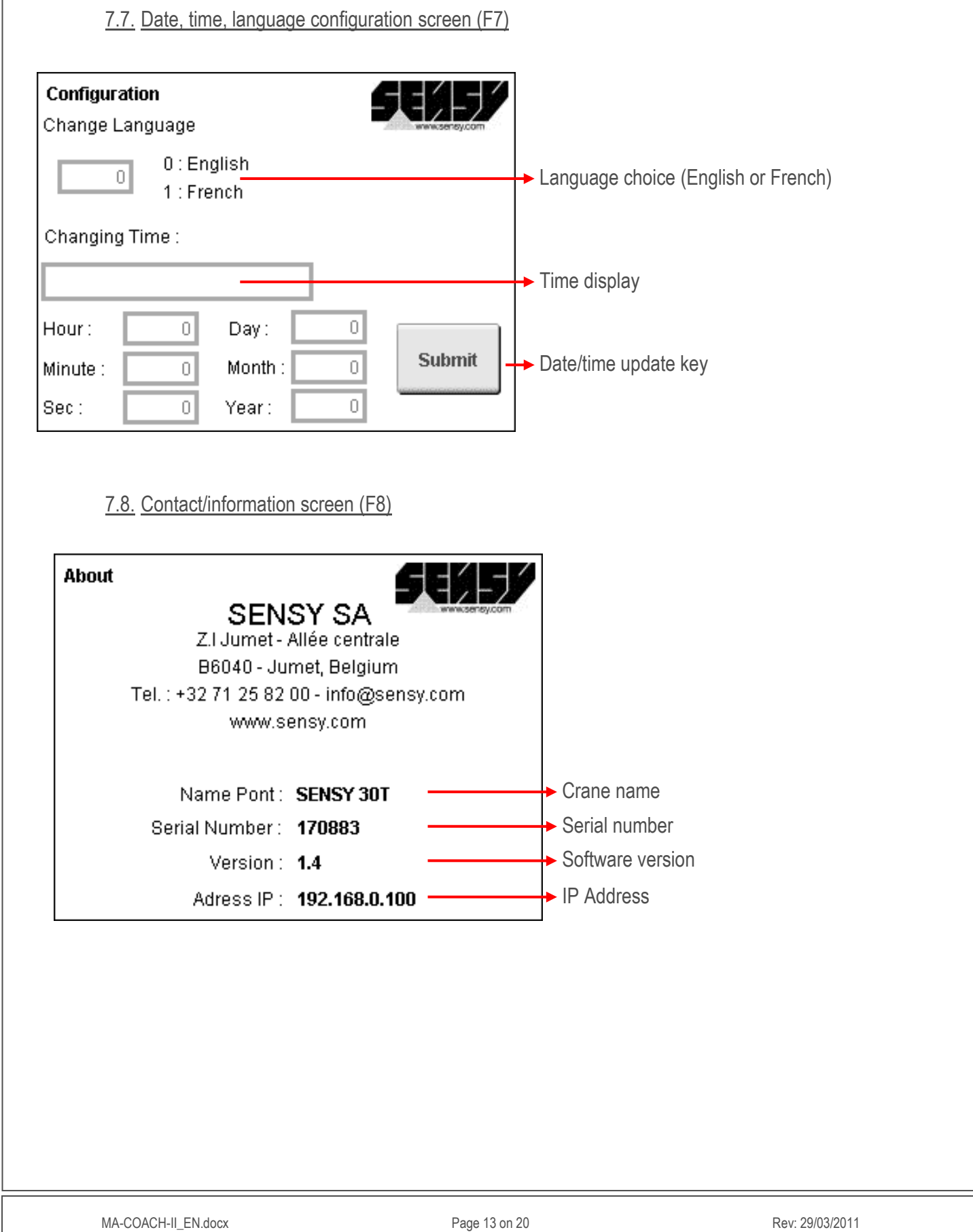

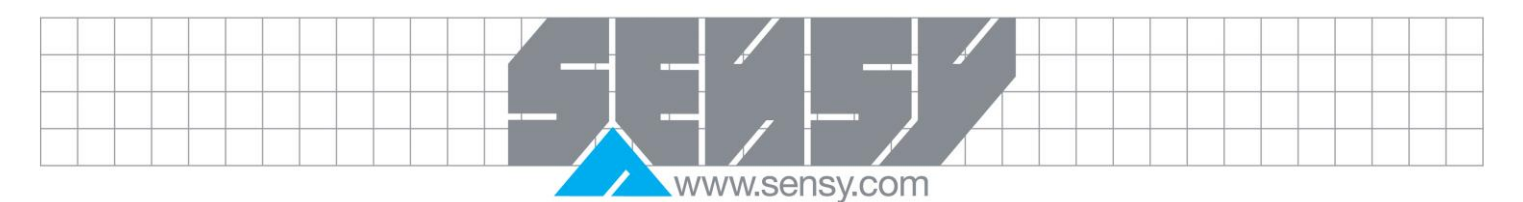

<span id="page-13-1"></span><span id="page-13-0"></span>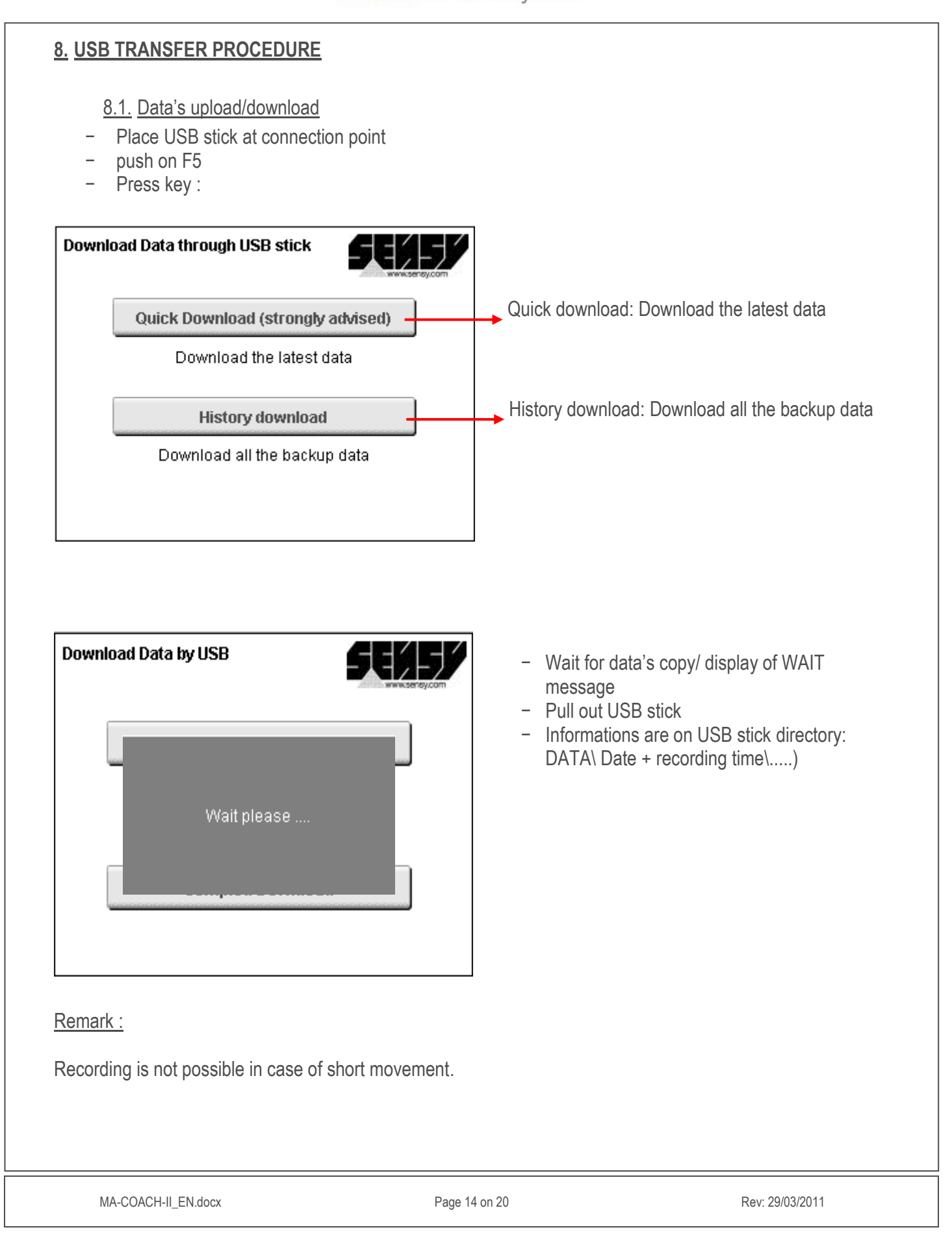

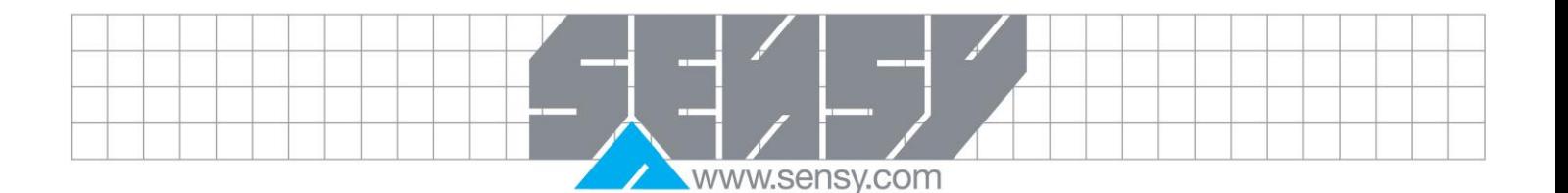

#### 8.2. Update configuration file

<span id="page-14-0"></span>For each configuration file update through USB stick, please follow hereunder. COACH-II searches a directory (DATA\UPLOAD\Crane name) with the same crane name as present one in the configuration file. If the directory exists, it's going to use the file under the corresponding name. Once the update is done, power off/on to reboot COACH-II.

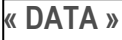

### **« UPLOAD »**

**« XD0 230605 1741 » //** Configuration file for the update **« ALL » //** Default configuration file

If the crane name in the configuration files matches to the corresponding crane, the configuration file will be replaced by the new one.

This way, it is possible to load the configuration files of several cranes on the same USB stick.

Remark :

<span id="page-14-1"></span>If no directory with crane name is available, COACH-II will check in « ALL » directory (default configuration file).

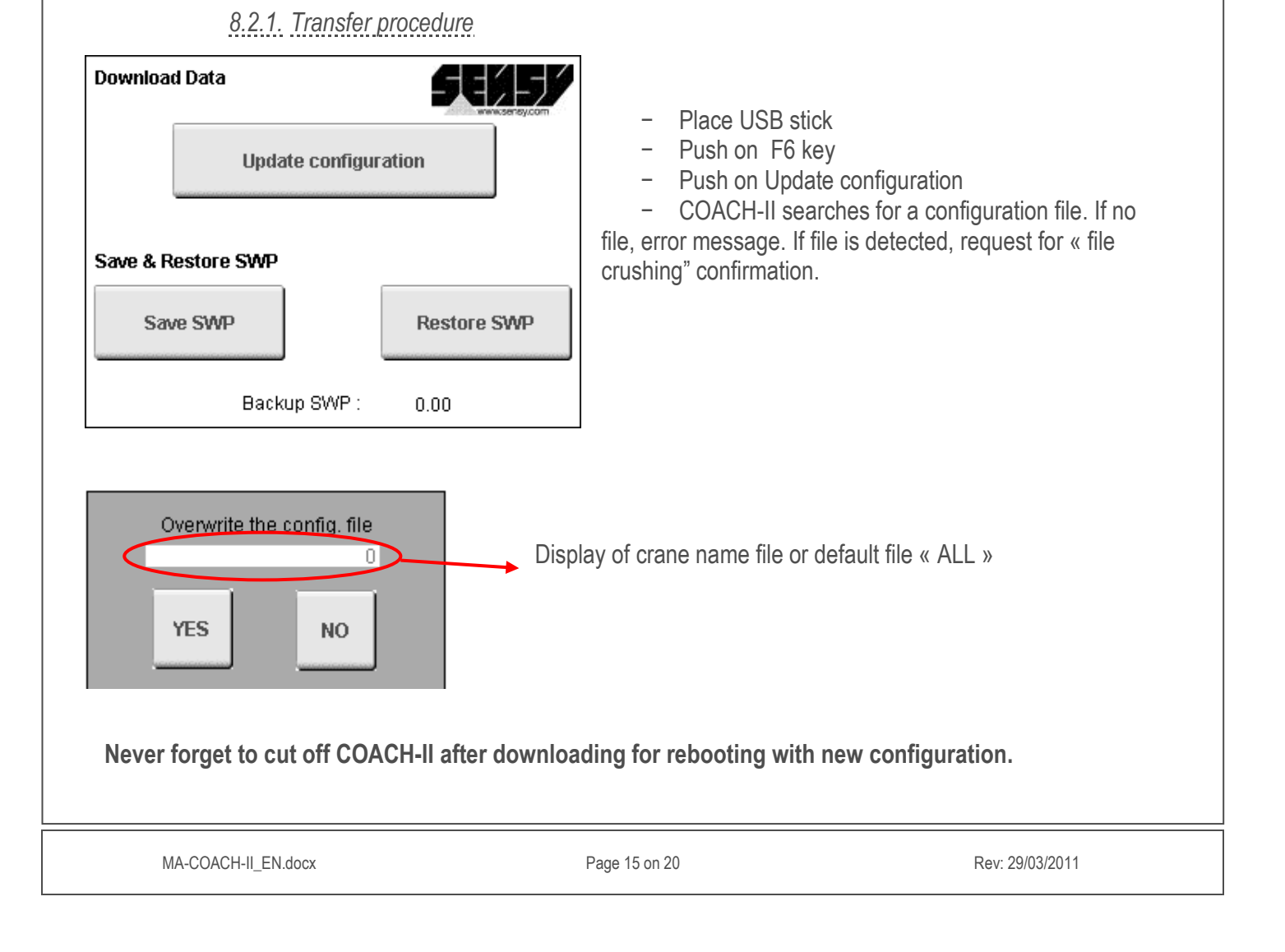

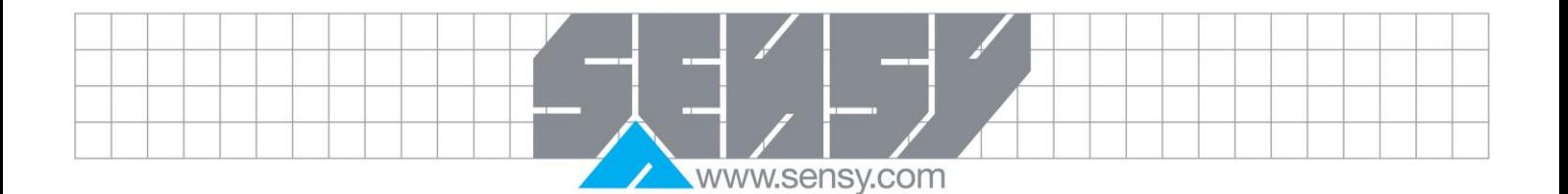

# <span id="page-15-0"></span>8.3. SWP save/restore

When software is updated, some values are set back to « 0 ». In order to avoid loss of informations, it is necessary to connect USB stick and save data's. After software update, you'll need to upload saved data's to restore the values.

*8.3.1. Procedure*

<span id="page-15-1"></span>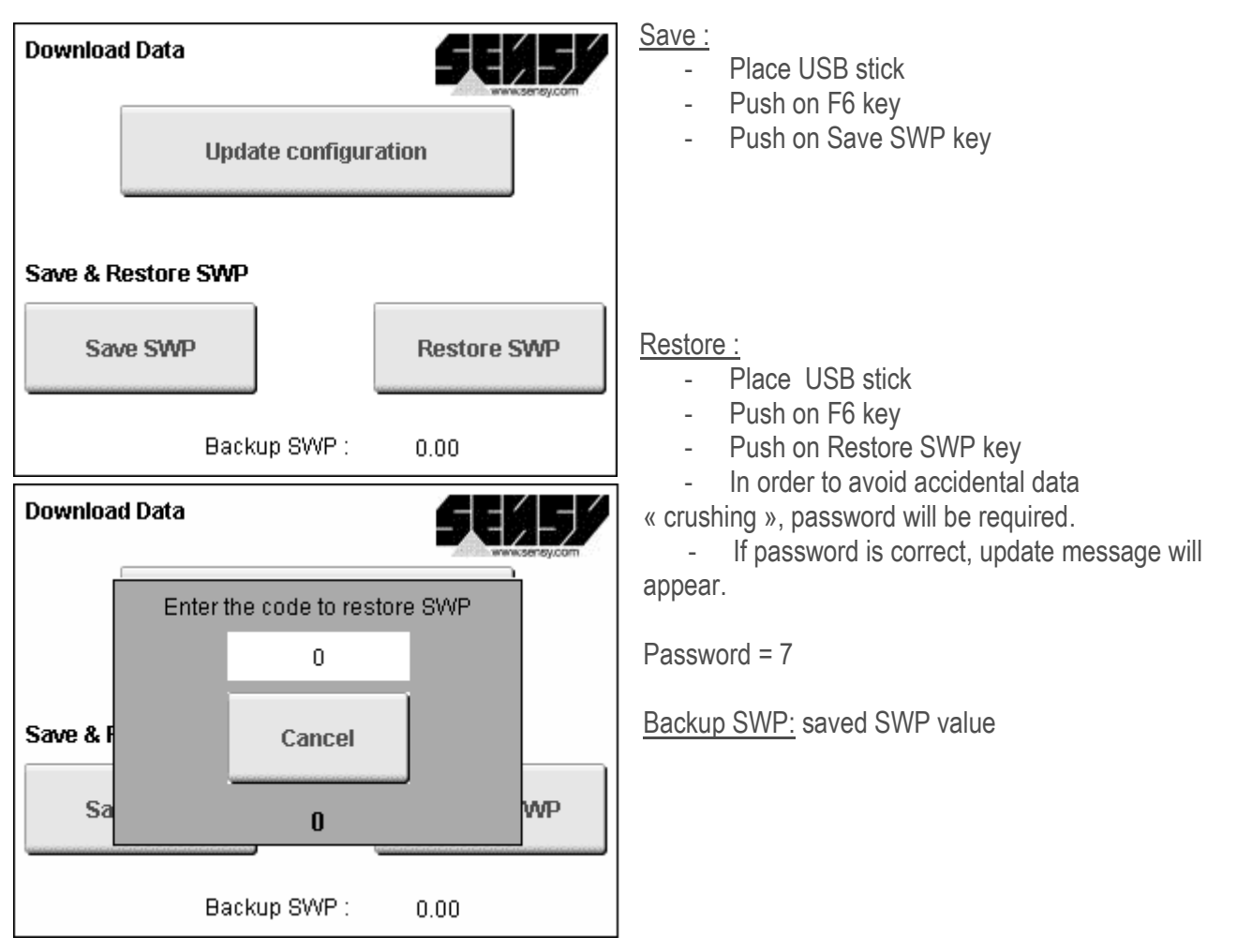

# Remark :

Saved data's will be recorded on the USB stick, in swp.txt and config.txt files (in root directory).

# <span id="page-16-0"></span>8.4. Compact Flash

128Mo Compact Flash is installed and acting like hard disk drive of COACH-II.

Remark :

Before first start of the system or during formatting of the Compact Flash, it is mandatory creating a Config repertory and put in the different configuration files + one Quick \ Details repertory.

www.sensy.com

For an optimal operation, we recommend changing the Compact Flash every 3 years.

#### <span id="page-16-1"></span>8.5. Downloaded files structure

Several files will be present on the Compact Flash or the USB stick:

- Details + date: this file contains the different movements, inchings and counters of one day of operation.
- Alarms + month and year: this file contains all alarms (see alarms chapter) that occurred during the concerned month.
- Memorization + year : this file contains hour after hour recordings of movement amounts and their duration, the inchings, free entries counters, alarms amounts, overloads amounts, SWP and the different steps of the load spectrum.

#### **« DATA »**

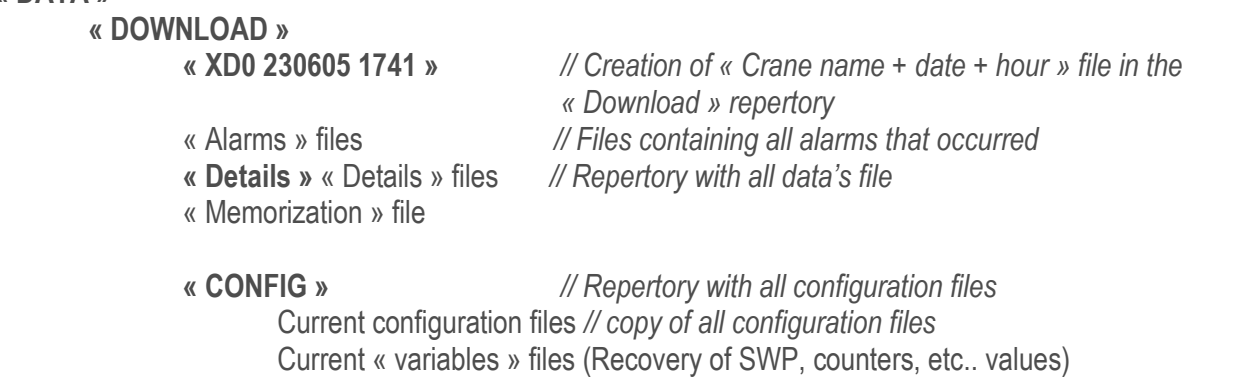

#### Remark :

The quantity of data's to be downloaded will determine the download duration, it can take several minutes.

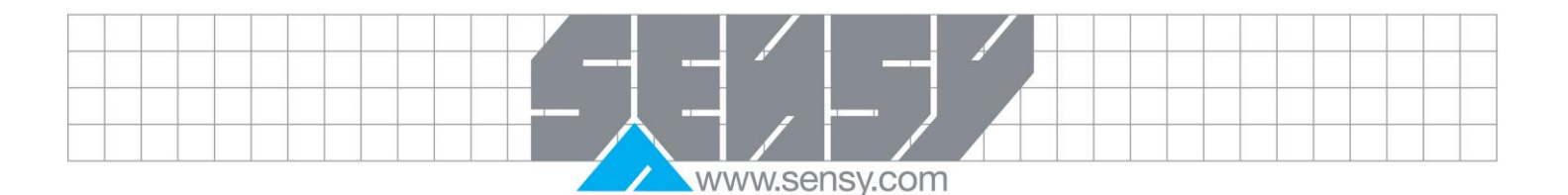

#### <span id="page-17-0"></span>**9. TECHNICAL APPENDIX**

#### <span id="page-17-1"></span>9.1. Alarms / error codes

- A1 : Load cell signal not correct (lower than minimum set point)
- B3 : B3 set point crossing(minimum overload)
- B4 : B4 set point crossing (intermediate overload)
- B5 : B5 set point crossing (maximum overload)
- C3 : Files writing Error
- D3 : Temperature lower than minimum set point
- D4 : Temperature higher than maximum set point
- DI 1, 2, 3, 4 : Free entries Alarm TTL 1, TTL 2, TTL 3 et TTL 4
- E2 : SMS sending error
- F5 : RS232 Communication error
- FILE : File error
- SWP : SWP Alarm

## <span id="page-17-2"></span>9.2. Error codes glossary

- A : Load cell problem
- B : Alarm
- C : Software problem
- D : General hardware problem
- E : SMS module problem
- <span id="page-17-3"></span>F : Communication problem
	- 9.3. Load spectrum

COACH-II splits analog signal entry in steps.

- Signal between 0 (ou negative) and  $5% = 1^{\circ}$  step
- Signal between 6 and  $32\% = 2^{\circ}$  step
- Signal between 33 and 66  $% = 3^{\circ}$  step
- Signal between 67 and 100  $\%$  = 4 $\degree$  step
- Signal between 101 and 110  $\%$  = 5 $\degree$  step
- Signal between 111 and 120  $% = 6^{\circ}$  step
- Signal above  $120 \% = 7^{\circ}$  step

Recorded values are times obtained by steps and given in seconds. These values can modified in the analysis software COACH VIEW.

#### <span id="page-17-4"></span>9.4. Temperature sensors

COACH-II has 2 temperature sensors :

- One for the inner temperature of the unis (screen).
- One for the CPU temperature.

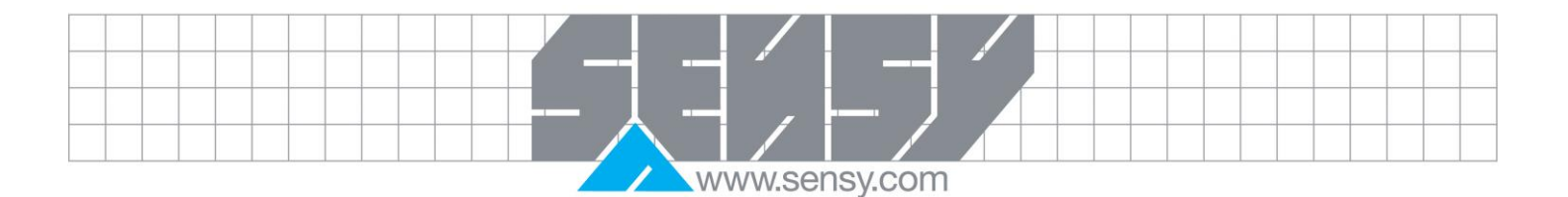

# <span id="page-18-0"></span>**10. INCHING DEFINITION**

Movement inching counters will be incremented when the period between 2 contacts is lower than 2 seconds.

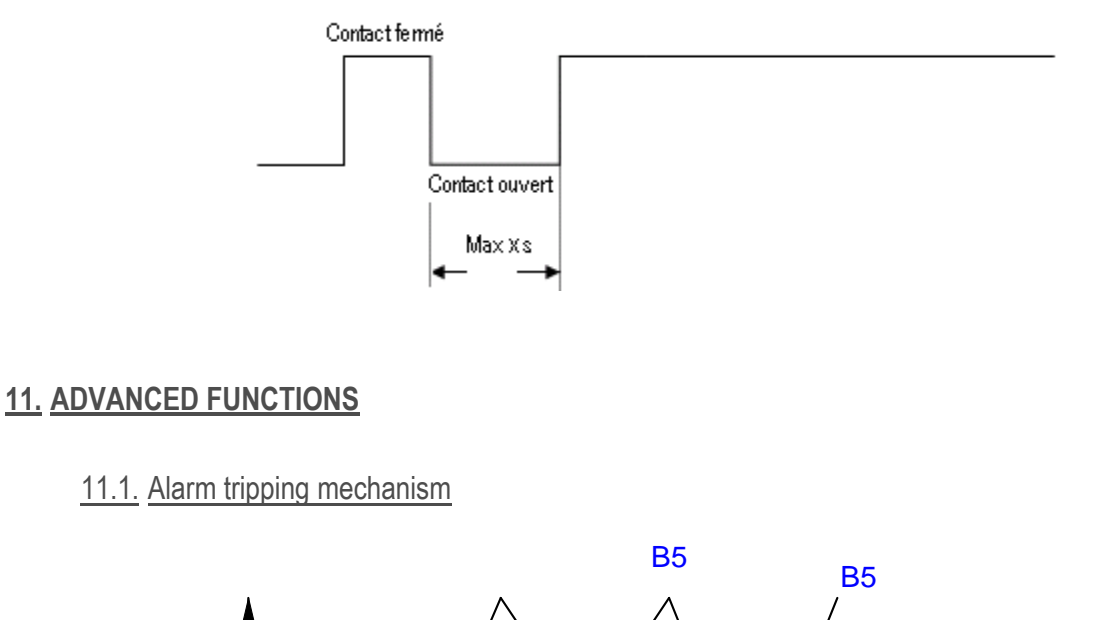

<span id="page-18-2"></span><span id="page-18-1"></span>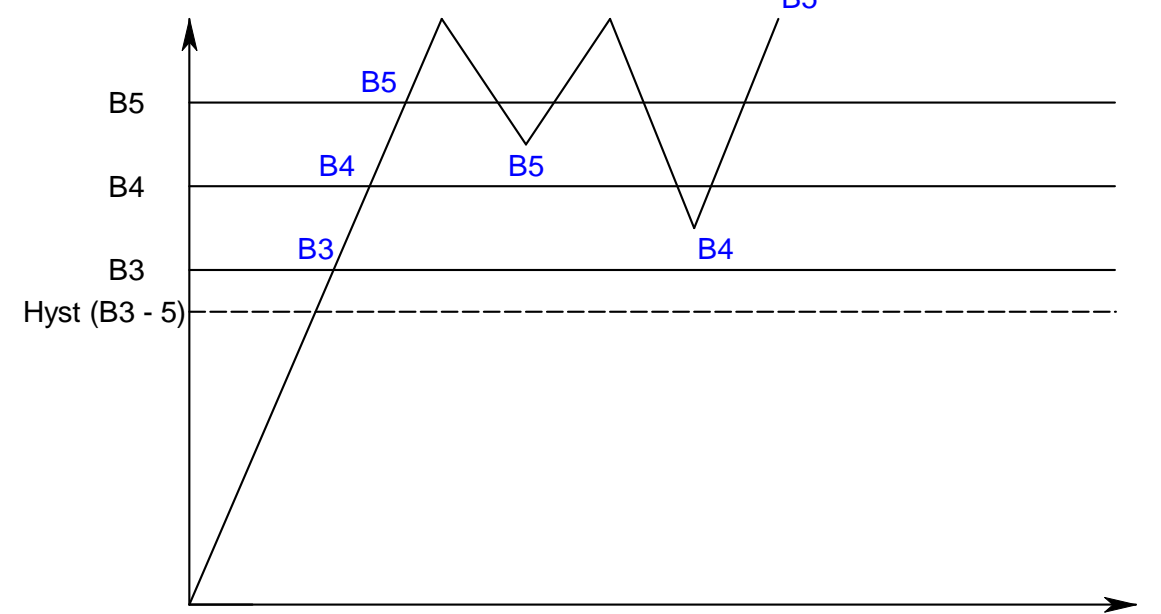

When the load cell signal crosses a set point (B3, B4, B5), related alarm trips. For resetting it, it is necessary that the signal goes below the set point. In present example, resetting B5 alarm implies that it needs to go lower than B4 set point.

#### Remark :

For resetting B3 alarm, it requires to go below B3 - hysteresis.

<span id="page-19-1"></span><span id="page-19-0"></span>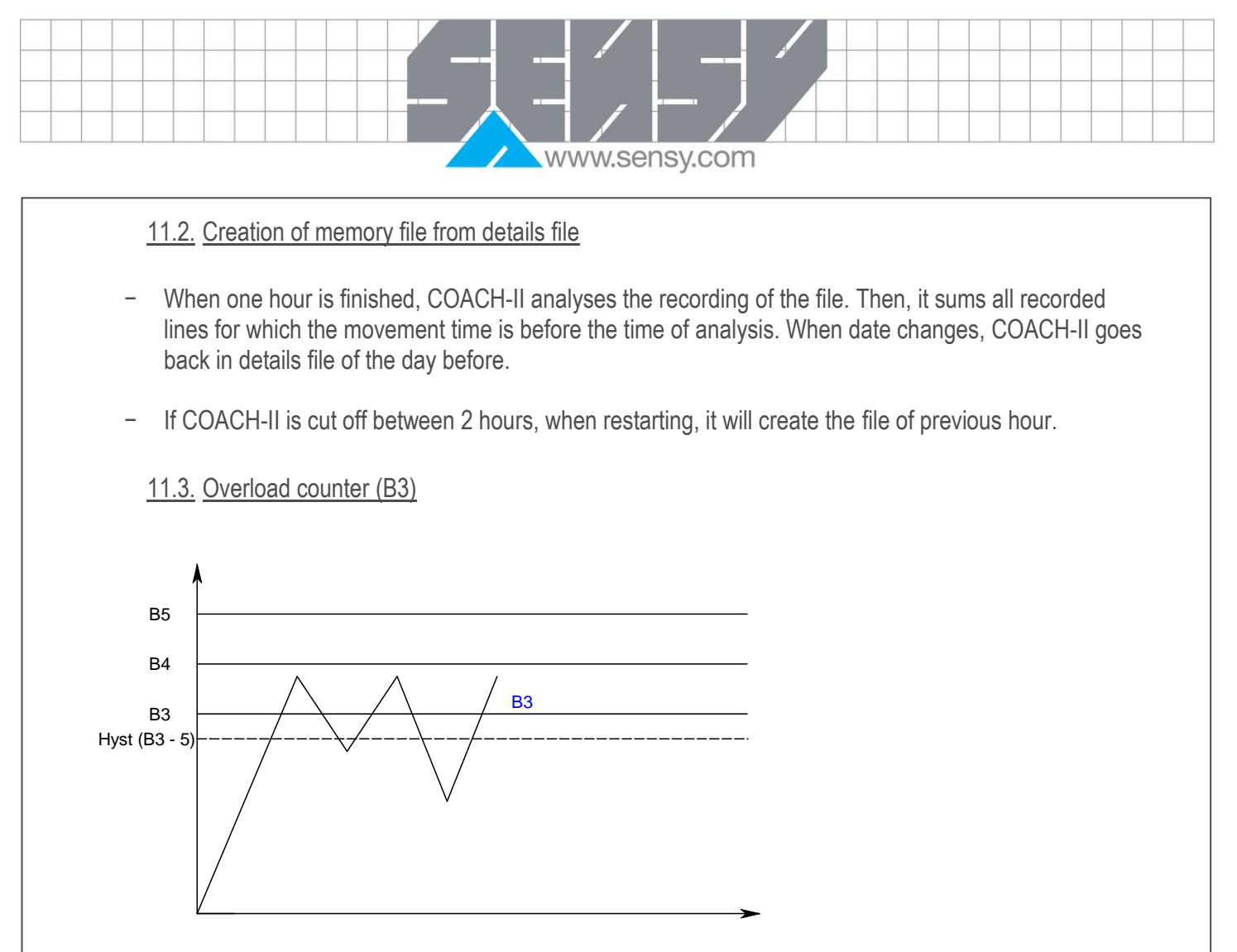

It is necessary, in this example, to cross B3 at least 3 times (see MaxCptSurcharge variable = 3 – config\_pont file) in less than one hour to get alarm B3 tripping.

*Remark :*

- <span id="page-19-2"></span>- This counter is reset if B4 set point is crossed.
	- 11.4. Wires connection only 5 wires are required.

<span id="page-19-3"></span>4 wires for the different movement and one common wire for grounding.

#### 11.5. Archiving

In order avoiding Compact Flash available space saturation, COACH-II has an archiving system.

The system erases the files exceeding a precise date.

- Detail files: archiving of files above 200 days.
- Alarms file, no archiving.
- Traces file, no archiving.
- Memory file, no archiving.